#### **Herramientas Deshacer/Rehacer - Undo/Redo tools**

09/11/2012 10:58 AM - Abenchara Socorro

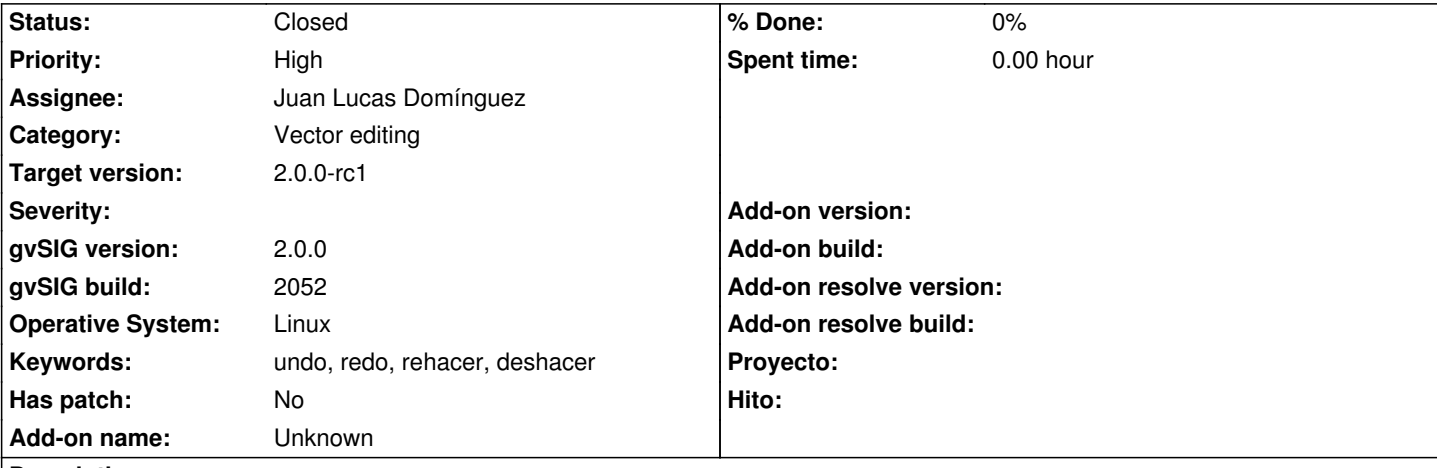

**Description**

*ESP - Herramientas Deshacer/Rehacer:*

Pasos

1.- Abrir gvSIG

2.- Abrir VISTA NUEVA

3.- Abrir capa snap\_polygon.shp (http://downloads.gvsig.org/download/geodata/vector/SHP2D/)

4.- Botón derecho del ratón sobre la capa en la ToC y pinchar en Comenzar Edición

- 5.- Menú Capa/Insertar y dibujar:
	- a) Cuadrado
	- b) Círculo
	- c) Elipse

6.- Pinchar en la herramienta DESHACER y deshacer todos los pasos hasta que el botón aparezca como desactivado

- 7.- Pinchar en la herramienta REHACER
	- Solo logro rehacer el cuadrado, la primera geometría dibujada.

 - Si en vez de pinchar en la herramienta de la barra de menús me dirijo a Editar/Deshacer (y deshago todos los pasos), aparece un mensaje de error "java.util.EmptyStackException"

*ENG - Undo/Redo tools:*

**Steps** 

- 1.- Open gvSIG
- 2.- Open NEW VIEW
- 3.- Open layer snap\_polygon.shp (http://downloads.gvsig.org/download/geodata/vector/SHP2D/)
- 4.- In ToC select right button menu on layer selected and click Start edition
- 5.- Go to Menu Layer/Insert and draw:
	- a) Square
	- b) Circle
	- c) Ellipse
- 8.- Click UNDO tool and undo all steps, until the button appears deactivated
- 8.- Click REDO tool
	- I just can redo the square, the geometry drawn first.

 - If I go to menu Edit/Undo (to undo all steps) instead of using the tool from the bar menu, appears an error message "java.util.EmptyStackException"

# **History**

## **#1 - 10/03/2012 11:15 AM - Abenchara Socorro**

*- Target version set to 2.0.0-rc1*

#### **#2 - 10/22/2012 05:54 PM - Manuel Madrid**

*- Priority changed from Normal to High*

### **#3 - 10/29/2012 10:00 AM - Juan Lucas Domínguez**

*- Status changed from New to Fixed*

*- Assignee set to Juan Lucas Domínguez*

After previous bugfixes this problem does not happen. You can test it with BN 2057 or higher.

# **#4 - 11/09/2012 01:15 PM - María Maluenda**

*- Status changed from Fixed to New*

Tested in gvSIG build 2057. If I go to menu Edit/Undo (to undo all steps) instead of using the tool from the bar menu, appears an error message "java.util.EmptyStackException".

# **#5 - 11/12/2012 11:04 AM - Juan Lucas Domínguez**

*- Status changed from New to Fixed*

gvsig-desktop:r39212

Fixed behavior of undo/redo tools and dialog, and added some icons.

Test: the steps described should now work.

## **#6 - 11/15/2012 02:23 PM - Abenchara Socorro**

*- Status changed from Fixed to Closed*

Works in build 2058